## **Teilnahme an einer Veranstaltung mit Vicole**

## Öffnen Sie den Zugangslink in einem Browserfenster.

Bitte geben Sie Ihren Namen und optional Ihre Email-Adresse in die folgenden Felder ein und drücken Sie die Schaltfläche "Als Gast teilnehmen" um an diesem Kurs als Gast teilzunehmen.

"Wenn Sie ein Leiter des Kurses sind oder ein Benutzerkonto haben, drücken Sie die Schaltfläche "Als Benutzer teilnehmen".

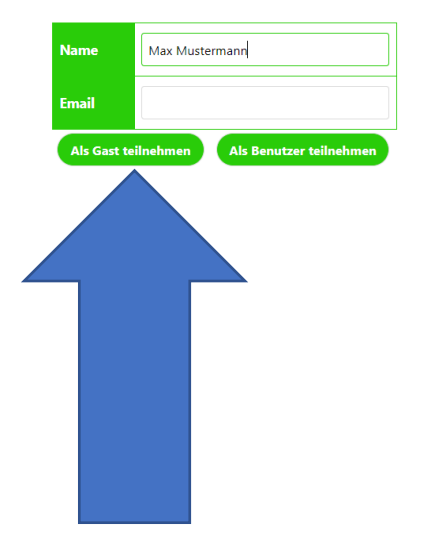

Tragen Sie Ihren Namen ein. Sobald der Raum gestartet wurde, haben Sie die Möglichkeit, diesen als Gast zu betreten.

Als registrierter Nutzer, können Sie als Benutzer mit Ihren eigenen Zugangsdaten teilnehmen.

## Sie haben nicht nur einen Link, sondern auch ein Kurs-Kennwort erhalten?

## Öffnen Sie den Zugangslink in einem Browserfenster.

Der Kurs, an dem Sie als Gast teilnehmen möchten, wurde noch nicht vom Kursleiter gestartet. Bitte geben Sie Ihren Namen und optional Ihre Email-Adresse in die folgenden Felder ein und warten Sie, bis der Kurs gestartet wurde. Sobald der Kurs gestartet wurde und die Schaltfläche "Als Gast teilnehmen" aktiv wurde, drücken Sie auf die Schaltfläche, um als Gast teilzunehmen.

Wenn Sie ein Leiter des Kurses sind oder ein Benutzerkonto haben, drücken Sie die Schaltfläche "Als Benutzer teilnehmen".

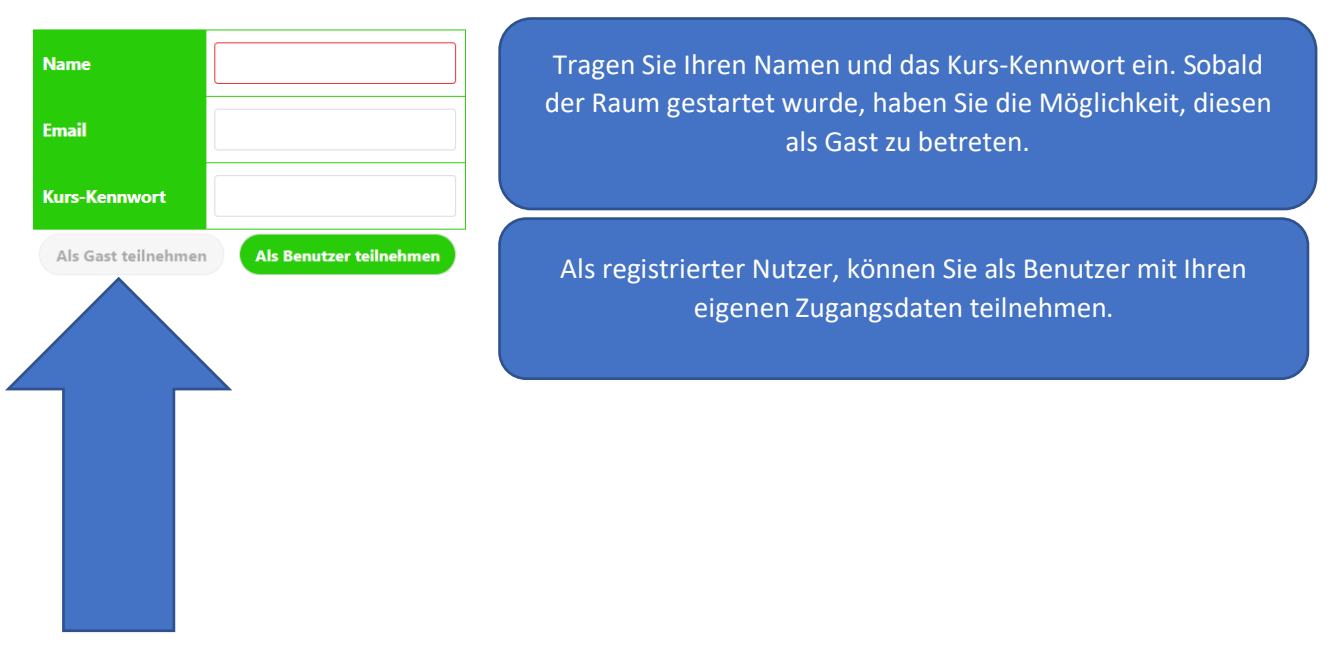